#### **Regulamin akcji "200 zdjęć w prezencie od CEWE"** (dalej: **Regulamin**)

- 1. Organizatorem akcji **"200 zdjęć w prezencie od CEWE"** (dalej: **Akcja**) jest **CEWE Sp. z o.o.**  z siedzibą w Kędzierzynie-Koźlu, przy ul. Strzeleckiej 47-230 Kędzierzyn-Koźle, wpisana do Rejestru Przedsiębiorców prowadzonego Sąd Rejonowy w Opolu, VIII Wydział Gospodarczy pod nr KRS 0000175864, numer REGON 530617084, numer NIP 749-000-32-38 (dalej: **Organizator**). Akcja jest prowadzona przez T-Mobile Polska S.A. z siedzibą w Warszawie (02-674), przy ul. Marynarskiej 12, wpisanej do rejestru przedsiębiorców Krajowego Rejestru Sądowego przez Sąd Rejonowy dla m. st. Warszawy w Warszawie, XII Wydział Gospodarczy Krajowego Rejestru Sądowego pod numerem KRS 0000391193, NIP 5261040567, REGON 011417295, kapitał zakładowy w wysokości 471.000.000 złotych PLN, w całości wpłacony (dalej: **T-Mobile**).
- 2. W Akcji mogą brać udział (i) osoby fizyczne, posiadające pełną zdolność do czynności prawnych, (ii) jednostki nieposiadające osobowości prawnej oraz (iii) osoby prawne, które w dniach 01-14.09.2018 roku, z zastrzeżeniem limitu określonego w pkt. 3 Regulaminu, (dalej: **Okres Trwania Akcji**) zawrą za pośrednictwem strony internetowej [http://www.t-mobile.pl](http://www.t-mobile.pl/) (dalej: **Strona Internetowa**) dowolną umowę abonamentową z T-Mobile (dalej również: **Abonament**) w ofercie usług telekomunikacyjnych świadczonych przez T-Mobile, dostępnej na Stronie Internetowej w zakładce "Oferta / Abonament" (dalej: **Oferta**), z zastrzeżeniem dalszych przepisów Regulaminu. Podmioty, o których mowa w niniejszym ustępie, w dalszej części Regulaminu zwane będą **Uczestnikami Akcji**.
- 3. Poprzez zawarcie **Abonamentu**, w Okresie Trwania Akcji, uprawniające do uzyskania korzyści, o której mowa w poniższym ustępie, rozumie się złożenie przez **Uczestnika Akcji** zamówienia na **Abonament z telefonem biorącym udział w Akcji** za pośrednictwem Strony Internetowej w okresie pomiędzy godziną 00:00 w dniu 1 września 2018 roku, a godziną 23:59 w dniu 14 września 2018 roku, przy czym w Akcji mogą wziąć udział osoby, które w Okresie Trwania Akcji dokonają zakupu 1 000 pierwszych **Abonamentów**, z uwzględnieniem postanowień pkt. 5 Regulaminu. **Akcja trwa więc do 14 września 2018 roku lub do chwili osiągnięcia pułapu, o którym mowa w zdaniu poprzednim. Telefony biorące udział w Akcji to: Huawei P20 lite, Huawei Y6 2018, Samsung Galaxy S8, Samsung Galaxy J6, Redmi Note 5.**
- 4. Z tytułu zawarcia Abonamentu w Okresie Trwania Akcji, spełniającego wymogi wskazane w Regulaminie, Uczestnik Akcji otrzyma od **T-Mobile**, na adres mailowy wskazany przy zakupie **Abonamentu**, jednorazowy kod zakupowy (dalej: **Kod Zakupowy**), upoważniający do zamówienia bezpłatnych 200szt. zdjęć Format 10 Linia Standard, poprzez oprogramowanie CEWE FOTOŚWIAT ( bezpłatny program do pobrania z [www.cewe.pl](http://www.cewe.pl/)) . Kupon nie podlega wymianie na środki pieniężne lub inne towary oferowane na [www.cewe.pl](http://www.cewe.pl/). W przypadku zamówienia mniejszej ilości zdjęć równowartość różnicy nie będzie wypłacana, a kod traci swoją ważność. W przypadku zamówienia większej niż 200szt zdjęć Format 10 Linia Standard Uczestnik Akcji zobowiązany jest dopłacić różnicę. Ani Organizator ani T-Mobile nie odpowiadają za to, komu, jako przedstawicielowi Uczestnika Akcji, zostaną przesłane Kody Zakupowe, ani kto je wykorzysta.
- 5. Warunkiem otrzymania przez Uczestnika Akcji Kodu Zakupowego jest brak zaległości Uczestnika Akcji z jakimikolwiek płatnościami wobec T-Mobile na chwilę nabycia Abonamentu, w rozumieniu pkt. 3 powyżej, oraz dokonanie przez Uczestnika Akcji zapłaty ceny Abonamentu lub jej początkowej części [tzw. opłata na start], zgodnie z warunkami umowy zawartej przez Uczestnika Akcji z T-Mobile. W razie istnienia zaległości w płatnościach Uczestnika Akcji względem T-Mobile na chwilę nabycia Abonamentu bądź braku zapłaty ceny za Abonament lub jej części początkowej, zgodnie z warunkami umowy zawartej pomiędzy Uczestnikiem Akcji a T-Mobile, uprawnienie Uczestnika Akcji do otrzymania Kodu Zakupowego wygasa.
- 6. W przypadku zawarcia przez Uczestnika Akcji za pośrednictwem Strony Internetowej kilku Abonamentów, Uczestnik taki otrzyma od **T-Mobile** Kody Zakupowe w liczbie odpowiadającej liczbie zakupionych Abonamentów.
- 7. Kod Zakupowy zostanie przesłany przez T-Mobile na adres mailowy, podany przez Uczestnika Akcji przy zakupie Abonamentu za pośrednictwem podanej Strony Internetowej, w terminie 96

godzin od chwili odbioru przez Uczestnika Akcji przesyłki zawierającej Abonament oraz od dokonania zapłaty za Abonament w rozumieniu pkt. 5 Regulaminu.

- 8. Kod Zakupowy ważny jest do 15.10.2018 godz. 23.59. Po upływie w/w terminu Kod Zakupowy dezaktywuje się i nie może zostać wykorzystany [na www.cewe.](http://www.cwe.pl/)pl.
- 9. Kod Zakupowy może zostać wykorzystany przez Uczestnika Akcji na [www.cewe.pl](http://www.cwe.pl/) tylko jeden raz. Kod Zakupowy nie obejmuje kosztów dostawy.
- 10. Kod Zakupowy nie stanowi elektronicznego instrumentu płatniczego ani instrumentu pieniądza elektronicznego.
- 11. T-Mobile, ani Organizator nie przesyłają Uczestnikowi Akcji Kodu Zakupowego ponownie, w razie jego zagubienia bądź wykorzystania przez inną osobę, niż Uczestnik Akcji.
- 12. **T-Mobile** jest administratorem danych osobowych Uczestników Akcji. W/w dane osobowe będą przetwarzane na potrzeby realizacji Akcji. Podanie przez Uczestnika Akcji jest dobrowolne, ale konieczne do udziału Uczestnika w Akcji.
- 13. **Reklamacje** dotyczące dystrybucji Kodów Zakupowych należy zgłaszać na adres [sklep](mailto:sklep-internetowy@t-mobile.pl)[internetowy@t-mobile.pl](mailto:sklep-internetowy@t-mobile.pl) z dopiskiem "200 zdjęć w prezencie od CEWE", natomiast reklamacje związane z realizacją kodów należy zgłaszać do firmy CEWE pod numerem telefon 77 406 31 80 w terminie najpóźniej 30 dni od dnia zakończenia Akcji.
- 14. W sprawach nieuregulowanych w Regulaminie zastosowanie znajdują odpowiednie przepisy Kodeksu cywilnego.
- 15. Regulamin udostępniony jest na stronie internetowej [www.t-mobile.pl/pl/oferta\\_specjalna/2](http://www.t-mobile.pl/pl/oferta_specjalna/)00 zdjec-od-cewe
- 16. Załącznik nr 1 do niniejszego regulaminu zawiera instrukcję realizacji Kodu Zakupowego.

## **Załącznik nr 1 do regulaminu:**

## **"200 zdjęć w prezencie od CEWE"**

#### **Czego dotyczy promocja i jak złożyć zamówienie**

- 1. Promocja dotyczy **cyfrowych zdjęć w formacie 10 Linia Standard** (powierzchnia papieru błyszcząca)
- 2. Klient, który wykupi przez stronę [www.t-mobile](http://www.t-mobile/) dowolny abonament telefoniczny, otrzyma jednorazowy kod uprawniający do zamówienia maksymalnie **200 zdjęć w formacie 10 Linia Standard gratis**
- 3. Zamówienia należy złożyć przez darmowe oprogramowanie CEWE FOTOŚWIAT (program projektowy do pobrania bezpłatnie ze strony www.cewe.pl)
- 4. Promocja dotyczy produktów z dowolną opcją dostawy: odbiór w sklepie oraz poczta lub kurier – opłata za dostawę pobierana zgodnie z obowiązującą standardową ofertą.

#### **Cena produktu promocyjnego – zastosowanie kodu promocyjnego**

- 1. Ceny promocyjne (brutto) widoczne są w koszyku, w momencie prawidłowego zastosowania kodu rabatującego (każdy Klient spełniający warunki promocji otrzyma indywidualny kod od T-Mobile) wartość koszyka zostanie przeliczona. Instruktaż poniżej – na końcu załącznika.
- 2. Brak wpisania kodu lub błędne wpisanie kodu rabatowego jest równoznaczne z wysłaniem zlecenia w cenie standardowej i nie podlega reklamacji
- 3. W promocyjnym zleceniu można zamówić tylko i wyłącznie zdjęcia Format 10 Linia Standard.
- 4. Promocja nie łączy się z innymi promocjami, rabatami i zniżkami
- 5. W jednym zamówieniu może być wpisany i przeliczony tylko jeden kod promocyjny
- 6. Kod jest jednorazowy.
- 7. W przypadku zamówienia większej niż 200szt ilości zdjęć Format 10 Linia Standard, dodatkowe zdjęcia zostaną wycenione zgodnie ze standardową ofertą – cennik dostępny na [www.cewe.pl](http://www.cewe.pl/) lub w oprogramowaniu CEWE FOTOŚWIAT.
- 8. Rabat nie obejmuje ceny dostawy i transferu danych

### **Data ważności kodu**

- **1.** Promocyjne kody ważne od 01.09.2018 do 15.10.2018 roku; przy czym promocyjne kody wydawane będą przez T-Mobile za zamówienia złożone w okresie 01-14.09.2018 (lub do wyczerpania zapasów 1tys szt.). Zamówienia na zdjęcia złożone 15.10.2018 i po tej dacie nie będą objęte ofertą promocyjną
- **2.** Termin realizacji zamówienia zależy od wybranej opcji dostawy, płatności itd. i jest dostępny w cenniku na stroni[e www.cewe.pl](http://www.cewe.pl/) oraz widoczny podczas składania zamówienia. Promocja nie wpływa na termin realizacji zamówienia

# **Instrukcja – realizacja kuponu – krok po kroku**

**1. Pobierzi zainstaluj na komputerze programCEWE FOTOŚWIAT – bezpłatny program do pobrania z www.cewe.pl**

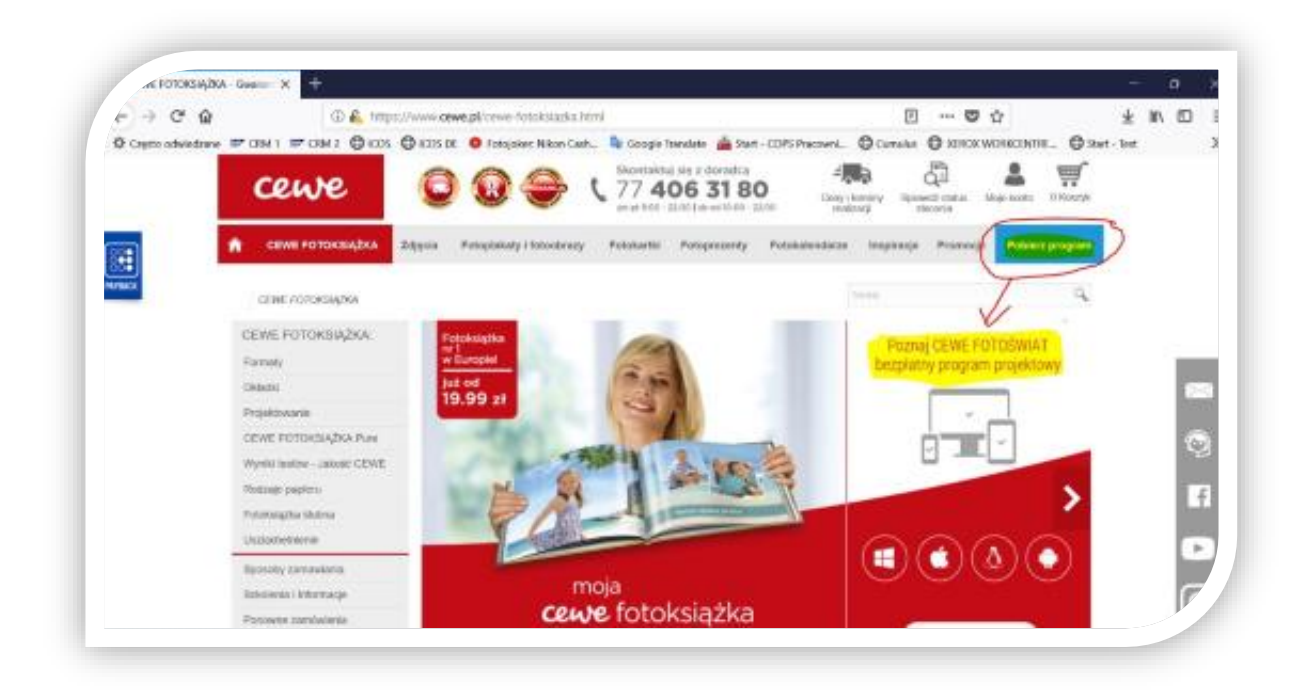

**2. Otwórz oprogramowanie i na stronie startowej wybierz dział: "Zdjęcia i więcej", a w nim "Odbitki" – możliwe dwa pola do wyboru:**

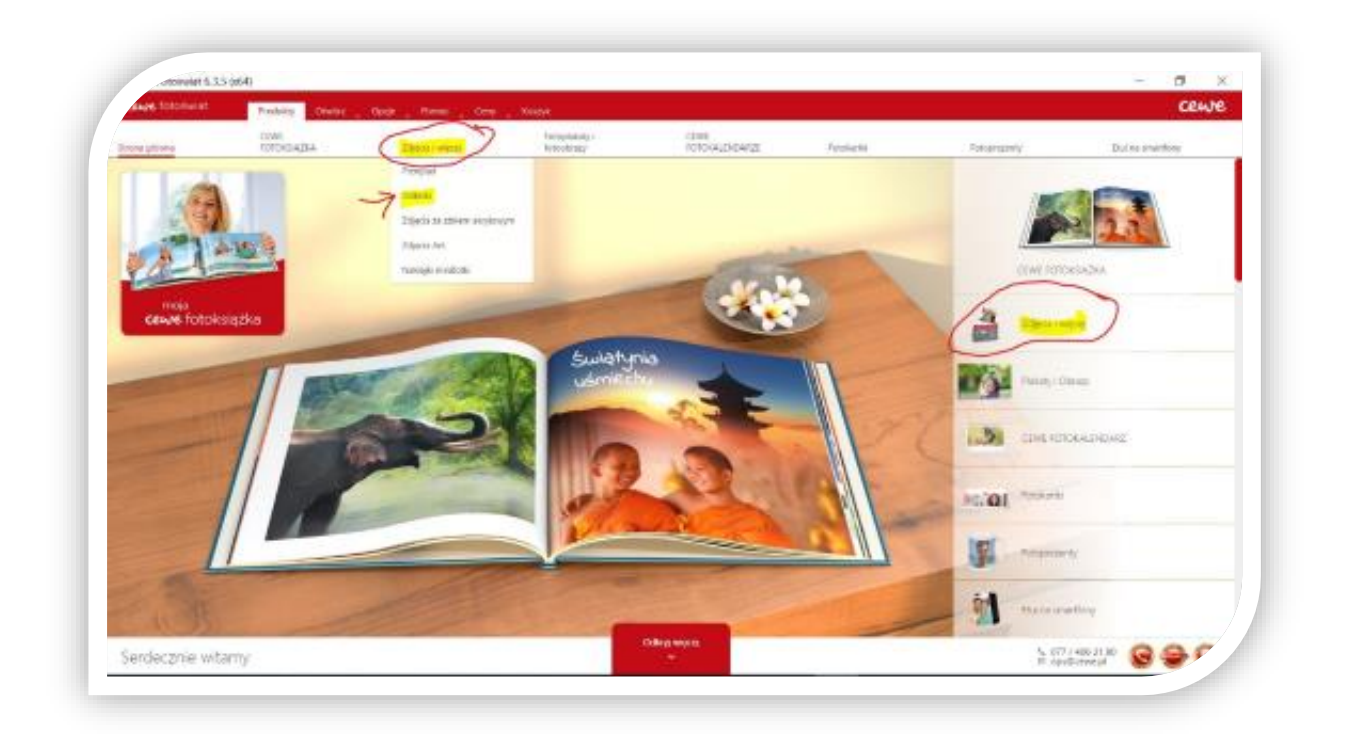

**3. Wybierz "Zdjęcia standardowe" w dziale "Zdjęcia i więcej"**

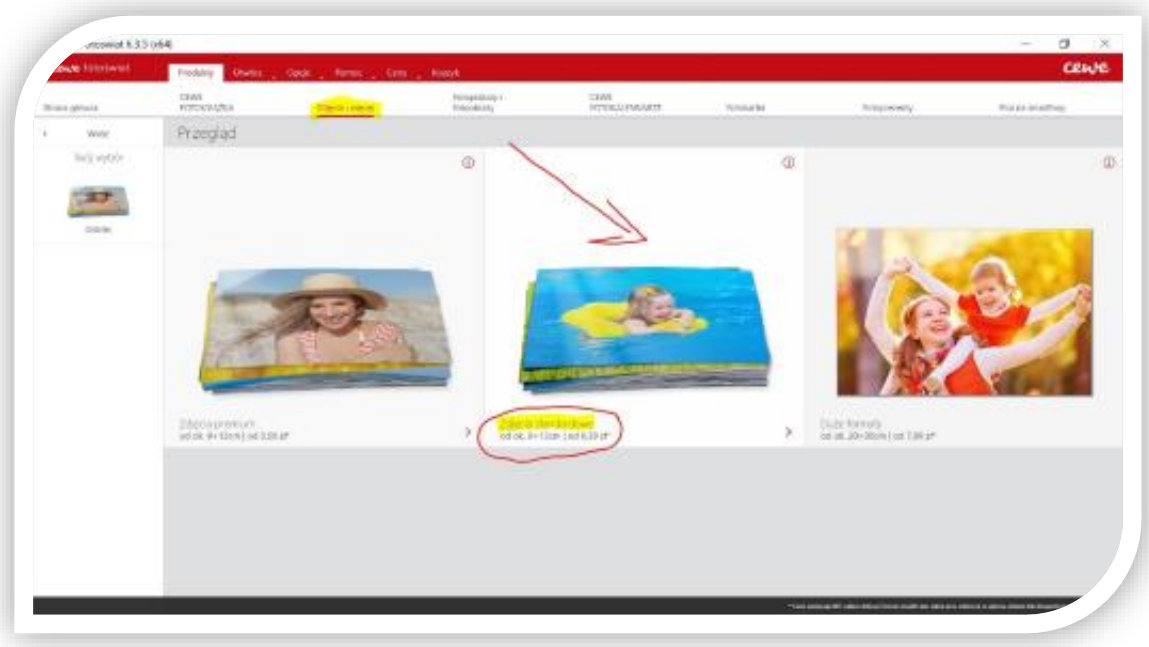

**4. Wybierz parametry: proporcje boków** (do wyboru opcja zmienna długość zdjęcia lub zdjęcia w proporcji boków 2:3)**, Format** (należy wybrać: Format 10; bez ramki) **itd.. i załaduj zdjęcia – postępuj zgodnie z komunikatami w oprogramowaniu** (zalecana aktywna optymalizacja zdjęć o ile pliki nie były wcześniej obrabiane)

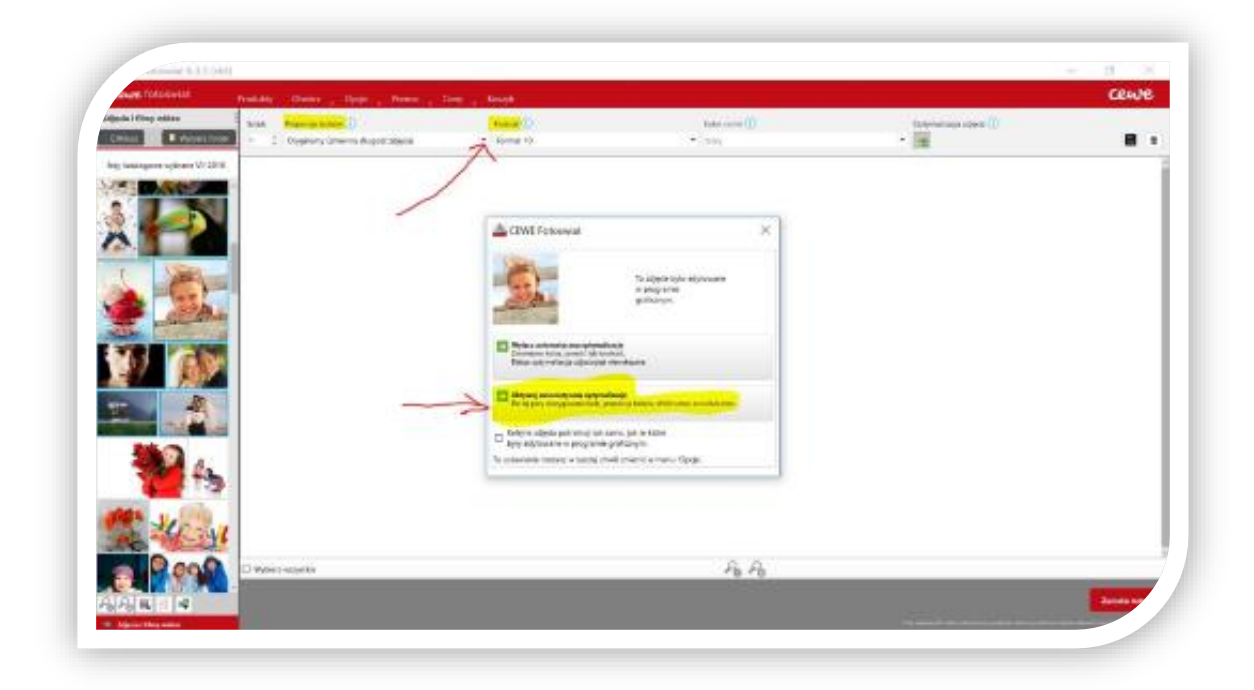

**5. Ustal ile zdjęć z danego pliku zamawiasz, sumaryczna ilość zamawianych zdjęć widoczna jest na dole w prawym rogu ekranu** (pamiętaj jest jednorazowy i upoważnia do zamówienia maksymalnie 200szt zdjęć Format 10 Linia Standar bezpłatnie); zwróć też uwagę na emotikony wyświetlane przy plikach – pojawiają się, jeśli plik jest niewystarczającej jakości ( emotikon w kolorze pomarańczowym oznacza, że wykonane z tego pliku zdjęcie będzie nieco gorszej jakości, ale możesz je zamówić; czerwony emotikon – sugeruje, że zdjęcie będzie na tyle złe jakościowo (z powodu widocznych pikseli), że oprogramowanie sugeruje nie zamawiać zdjęcia z pliku tej jakości); następnie wybierz "Zamów tutaj" (czerwony buton w prawym, dolnym rogu)

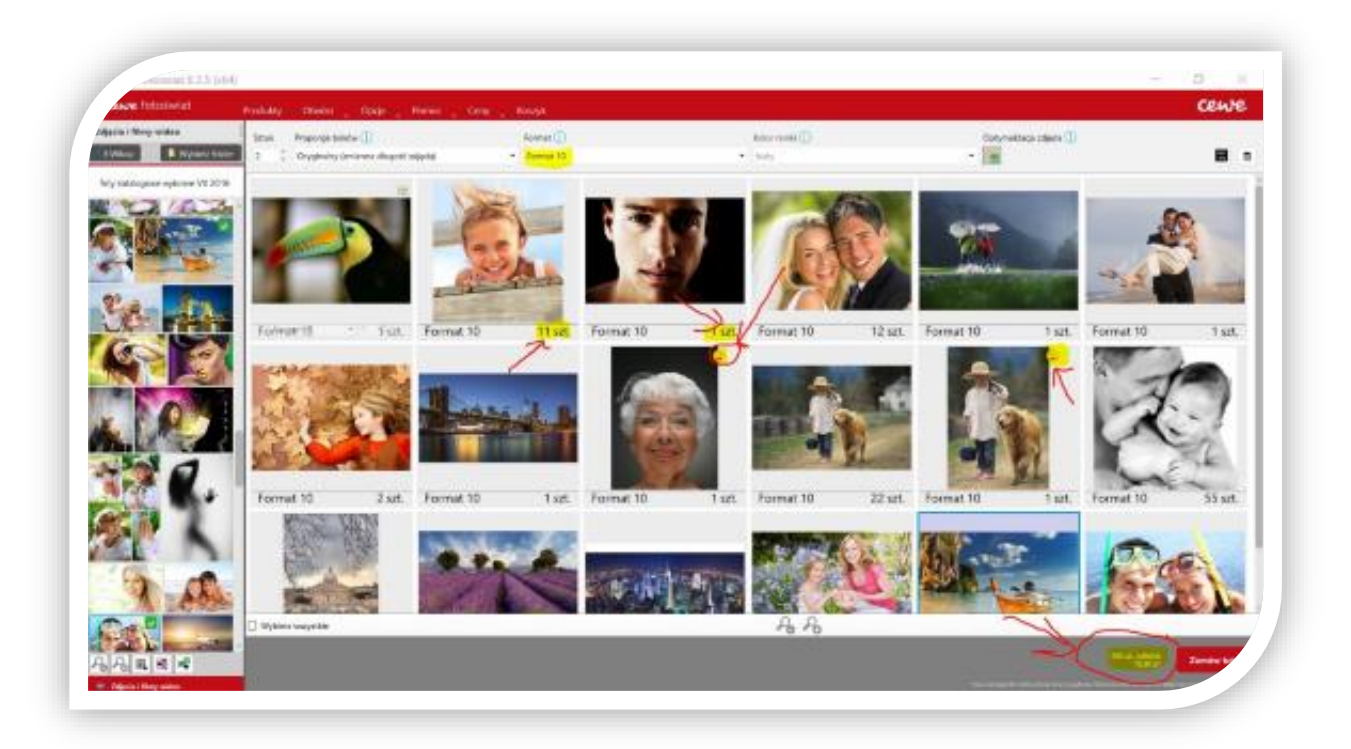

**6. Jesteś teraz w Koszyku" -wybierz opcje dostawy "Zamów przez Internet odbierz w sklepie**  (koszt dostawy 5,99zł) **lub** – dostawa pod wskazany na terenie Polski adres **(dostawa Poczta**  lub kurier - koszt 15zł); następnie wybierz "Przejdź do kasy"

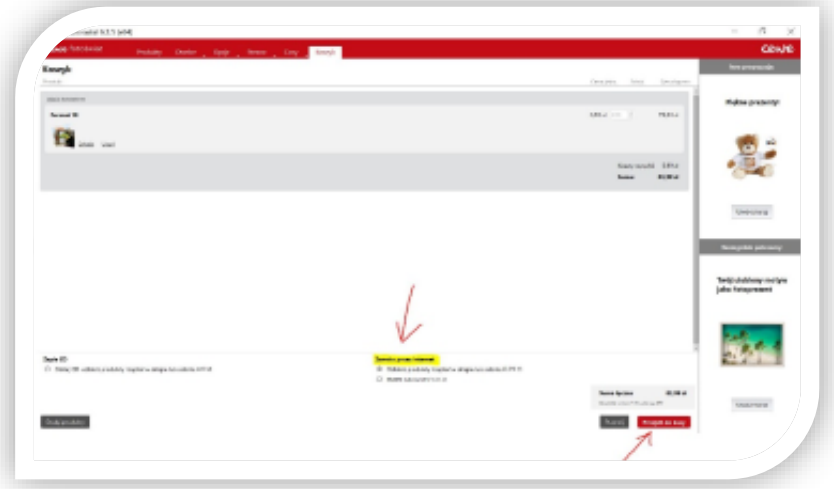

**7. Zaloguj się lub jeśli jesteś nowym Klientem – zarejestruj ; zapoznaj się i zaakceptuj WRZ i**   $p$ olitykę prywatności, a następnie przejdź "Dalej"

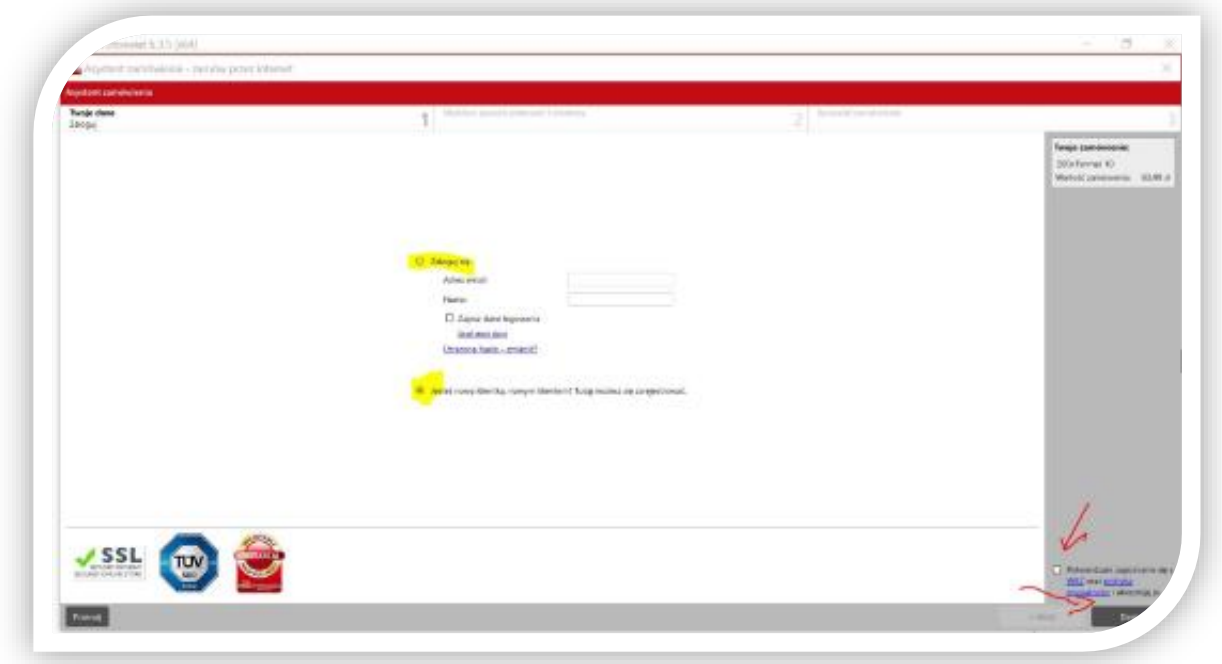

**8. W kolejnym kroku wybierz miejscowość, w której chcesz odebrać zamówienie** (wpisując nazwę miasta lub kod pocztowy); **jeśli wybrałeś opcje dostawy kurierem –wpisz adres**   $d$ ostawy i .. przejdź "Dalej"

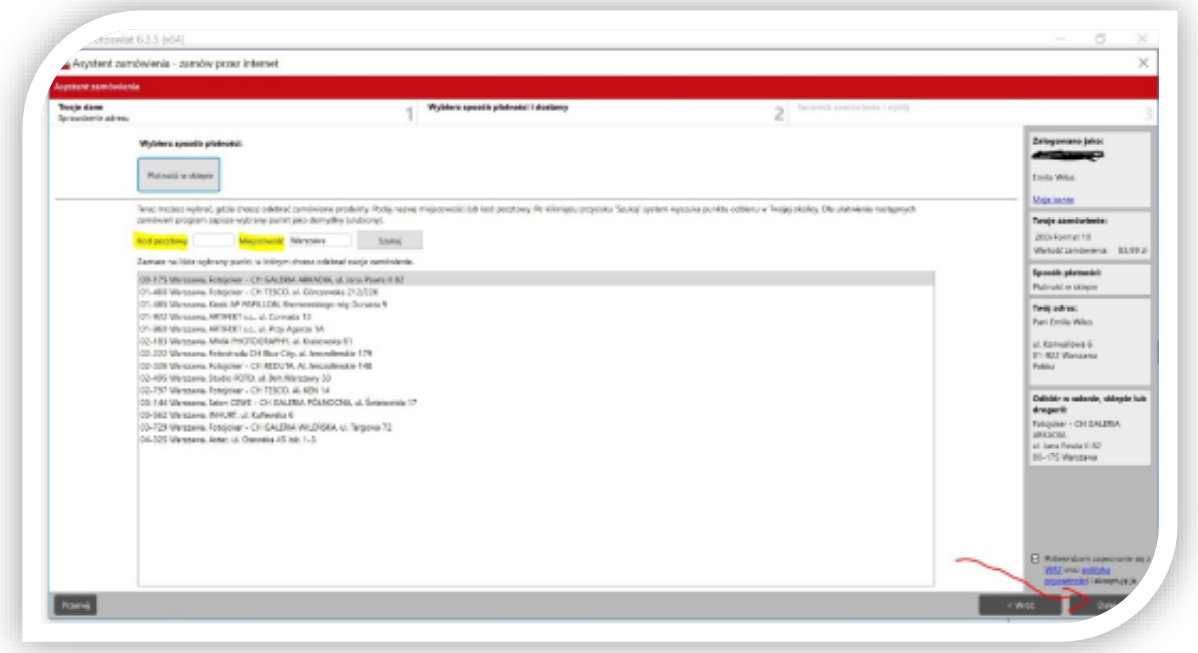

**9. Wpisz symbol twojego kodu rabatowego –wówczas wartość zamówienia zostanie**  pomniejszona o koszt 200szt zdjęć; naciśnij "Kupuję"

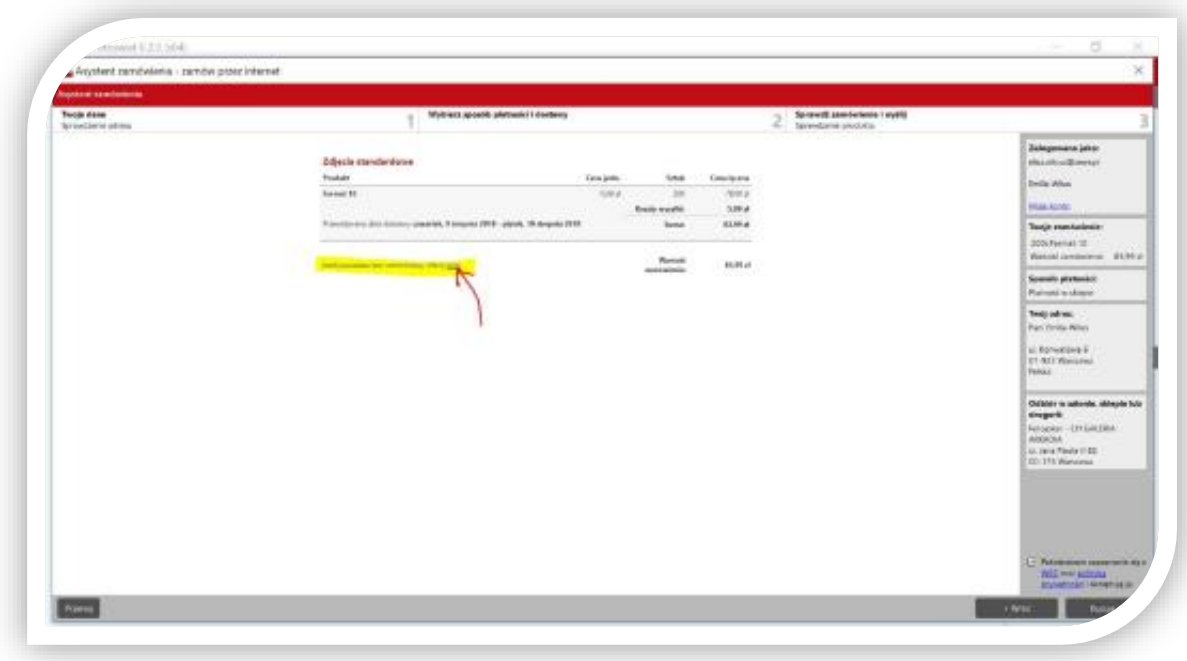

**W razie pytań czy wątpliwości – dzwoń pod numer serwisu CEWE – przed wysłaniem zamówienia!**

77 406 31 80\* pn. – pt. 9:00-22:00 sob. – niedz. 10:00- 22:00 \*opłata wg cennika operatora